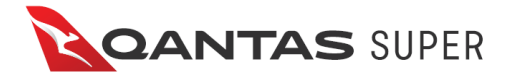

## How to find your BPAY details to pay your unpaid compulsory member contributions accrued during stand down

- 1. Log into your Qantas Super account
- 2. Click the icon of the person next to your name in the top right-hand corner

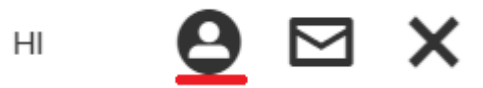

3. Click the Personal Details tab

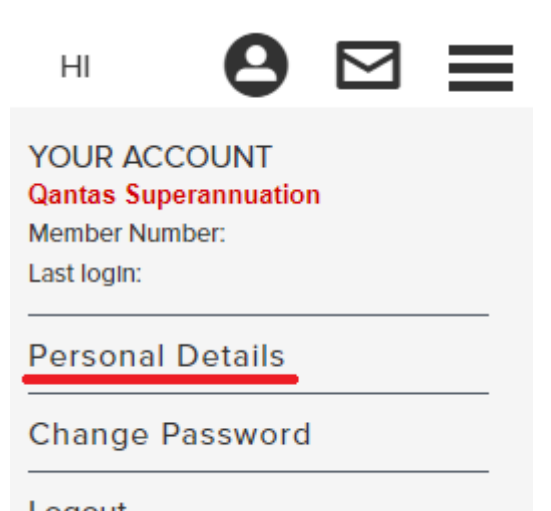

- Logout
- 4. Scroll to the bottom of the page to find the BPAY section
- 5. To pay your unpaid BPAY contributions accrued during stand down, use the specific biller code for these types of payments, underlined in red below, and your personal reference number

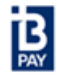

Telephone & Internet Banking - BPAY® Contact your bank or financial institution to make this payment from your cheque, savings, debit or transaction account. More info: www.bpay.com.au.

## **Voluntary contributions**

If you would like to make voluntary post-tax contributions via BPAY, you can do so with the biller code and reference number below.

## Compulsory member contributions while stood down

If you are a member of Division 1, Division 3, or a member of Division 2 with a minimum guaranteed benefit from an Australian Airlines plan, and are making compulsory member contributions while stood down, you must make these payments using our new biller code for these types of payments: 296467. You can use the same reference number as below.

If you are a member of Division 2 without a minimum benefit guarantee from a former Australian Airlines plan and are making compulsory member contributions while stood down, please use the biller code and reference number below.

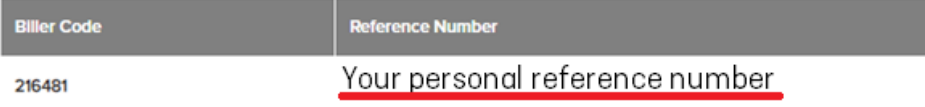